# User Manual

**Effective March 2011 New Information**

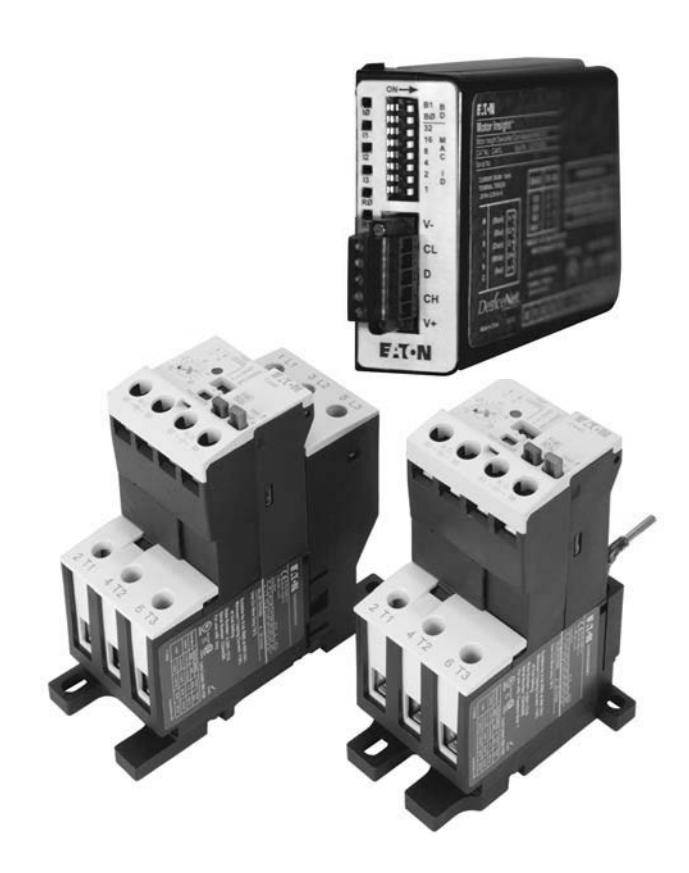

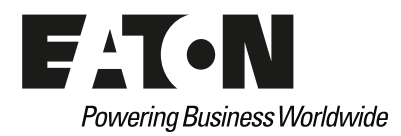

## **Disclaimer of Warranties and Limitation of Liability**

The information, recommendations, descriptions, and safety notations in this document are based on Eaton Electrical Inc. and/or Eaton Corporation's ("Eaton") experience and judgment, and may not cover all contingencies. If further information is required, an Eaton sales office should be consulted.

Sale of the product shown in this literature is subject to the terms and conditions outlined in appropriate Eaton selling policies or other contractual agreement between Eaton and the purchaser.

THERE ARE NO UNDERSTANDINGS, AGREEMENTS, WARRANTIES, EXPRESSED OR IMPLIED, INCLUDING WARRANTIES OF FITNESS FOR A PARTICULAR PURPOSE OR MERCHANTABILITY, OTHER THAN THOSE SPECIFICALLY SET OUT IN ANY EXISTING CONTRACT BETWEEN THE PARTIES. ANY SUCH CONTRACT STATES THE ENTIRE OBLIGATION OF EATON. THE CONTENTS OF THIS DOCUMENT SHALL NOT BECOME PART OF OR MODIFY ANY CONTRACT BETWEEN THE PARTIES. In no event will Eaton be responsible to the purchaser or user in contract, in tort (including negligence), strict liability or otherwise for any special, indirect, incidental, or consequential damage or loss whatsoever, including but not limited to damage or loss of use of equipment, plant or power system, cost of capital, loss of power, additional expenses in the use of existing power facilities, or claims against the purchaser or user by its customers resulting from the use of the information, recommendations, and descriptions contained herein.

The information contained in this manual is subject to change without notice.

Cover Photo: C440/*XT* Electronic Overload Relay, PROFIBUS

# **Support Services**

The goal of Eaton is to ensure your greatest possible satisfaction with the operation of our products. We are dedicated to providing fast, friendly, and accurate assistance. That is why we offer you so many ways to get the support you need. Whether it's by phone, fax, or e-mail, you can access Eaton's support information 24 hours a day, seven days a week. Our wide range of services is listed below.

You should contact your local distributor for product pricing, availability, ordering, expediting, and repairs.

## **Web Site**

Use the Eaton Web site to find product information. You can also find information on local distributors or Eaton's sales offices.

## **Web Site Address**

www.eaton.com/electrical

## **EatonCare Customer Support Center**

Call the EatonCare Support Center if you need assistance with placing an order, stock availability or proof of shipment, expediting an existing order, emergency shipments, product price information, returns other than warranty returns, and information on local distributors or sales offices.

Voice: 877-ETN-CARE (386-2273) (8:00 a.m.–6:00 p.m. EST) FAX: 800-752-8602 After-Hours Emergency: 800-543-7038 (6:00 p.m.–8:00 a.m. EST)

If you are in the U.S. or Canada, and have OI or PLC questions, you can take advantage of our toll-free line for technical assistance with hardware and software product selection, system design and installation, and system debugging and diagnostics. Technical support engineers are available for calls during regular business hours.

## **Technical Resource Center**

Voice: 877-ETN-CARE (386-2273) (8:00 a.m.–5:00 p.m. EST) FAX: 828-651-0549 e-mail: TRC@Eaton.com

## **European PanelMate Support Center**

This engineering company, located in Zurich, Switzerland, provides high-level quality support and repair assistance for your PanelMate products. You will receive technical and application support.

## **For Customers in Europe, contact:**

BFA Solutions, Ltd. Voice: +41 1 806.64.44 (9:00 a.m.–5:00 p.m. CET)

e-mail: gk@bfa.ch

www.bfa.ch

## **Repair and Upgrade Service**

Additional support is also available from our well-equipped Repair and Upgrade Service department. If you have questions regarding the repair or upgrade of an OI product, contact your local distributor.

## **Repair and Upgrade Service (support for OI)**

Voice: 877-ETN-CARE (877-386-2273) (8:00 a.m.–5:00 p.m. EST) 414-449-7100 (8:00 a.m.–5:00 p.m. EST) FAX: 614-882-3414 e-mail: TRC@eaton.com

# **Table of Contents**

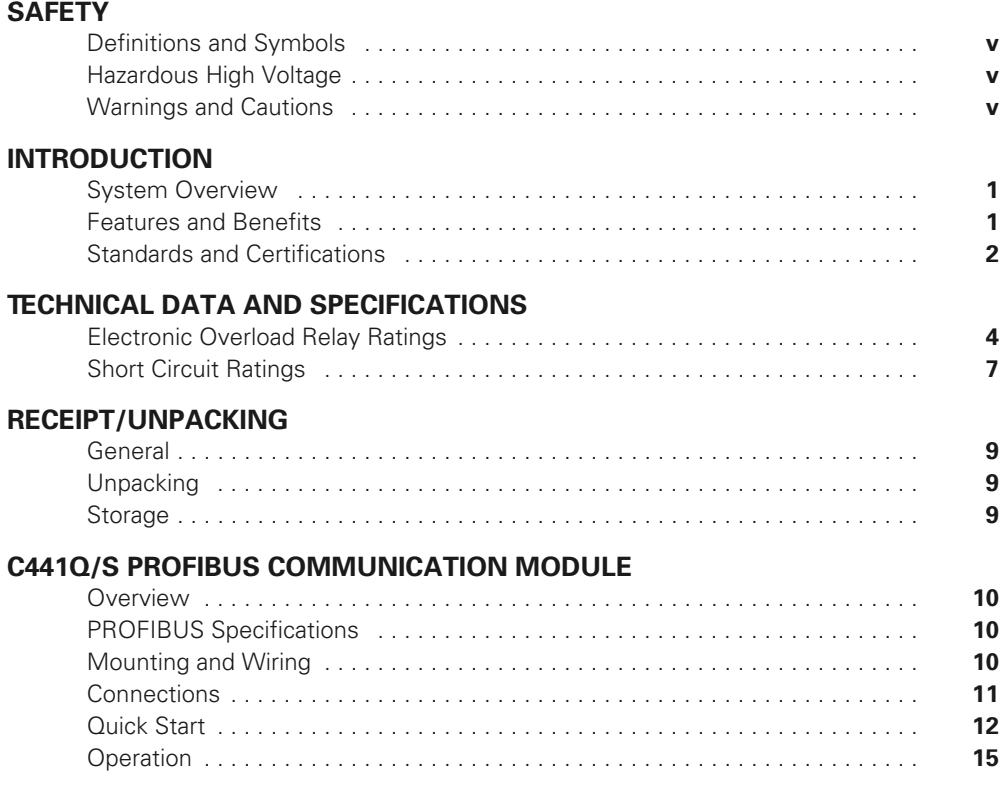

# **List of Figures**

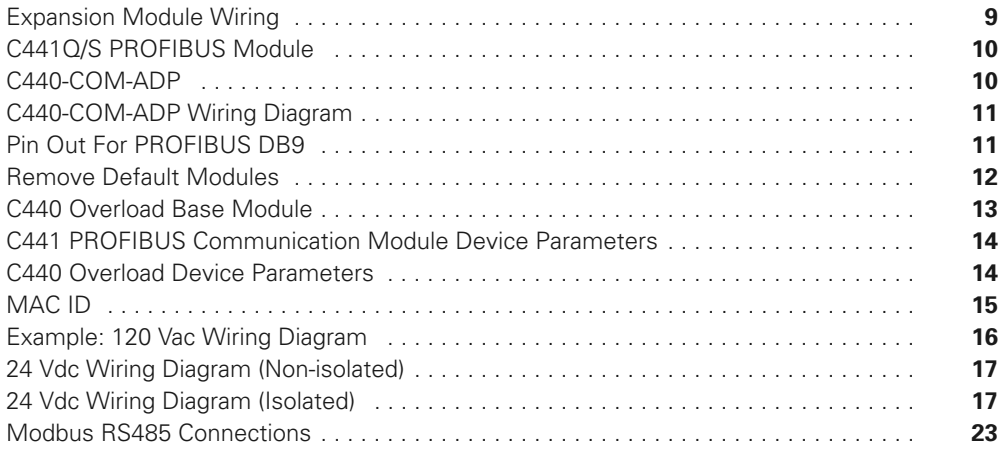

# **List of Tables**

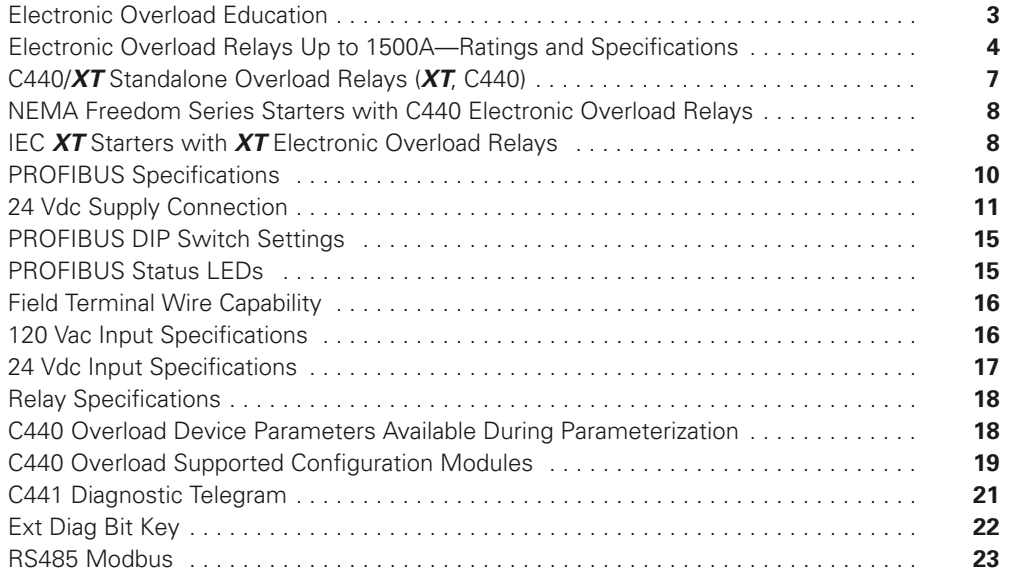

## **Safety**

**Definitions and Symbols**

# **WARNING**

**This symbol indicates high voltage. It calls your attention to items or operations that could be dangerous to you and other persons operating this equipment. Read the message and follow the instructions carefully.**

# A

This symbol is the "Safety Alert Symbol." It occurs with either of two signal words: CAUTION or WARNING, as described below.

# **WARNING**

**Indicates a potentially hazardous situation which, if not avoided, can result in serious injury or death.**

# **CAUTION**

Indicates a potentially hazardous situation which, if not avoided, can result in minor to moderate injury, or serious damage to the product. The situation described in the CAUTION may, if not avoided, lead to serious results. Important safety measures are described in CAUTION (as well as WARNING).

## **Hazardous High Voltage**

## **WARNING**

**Motor control equipment and electronic controllers are connected to hazardous line voltages. When servicing drives and electronic controllers, there may be exposed components with housings or protrusions at or above line potential. Extreme care should be taken to protect against shock.**

Stand on an insulating pad and make it a habit to use only one hand when checking components. Always work with another person in case an emergency occurs. Disconnect power before checking controllers or performing maintenance. Be sure equipment is properly grounded. Wear safety glasses whenever working on electronic controllers or rotating machinery.

## **Warnings and Cautions**

# **WARNING**

**Do not service with voltage applied—Lock-out Tags.**

## **Introduction**

## **System Overview**

Eaton's new electronic overload relay (EOL) is the most compact, high-featured, economical product in its class. Designed on a global platform, the new EOL covers the entire power control spectrum including NEMA®, IEC, and DP contactors. The NEMA and DP versions are offered with the *C440* designation while the IEC offering has the *XT* designation. The electronic design provides reliable, accurate and value driven protection and communications capabilities in a single compact device. It is the flexible choice for any application requiring easy-to-use, reliable protection.

Eaton has a long history of innovations and product development in motor control and protection, including both traditional NEMA, as well as IEC control. It was from this experience that the C440 was developed, delivering new solutions to meet today's demands.

C440 is a self-powered electronic overload relay available up to 100A as a self contained unit. With external CTs, C440 can protect motor up to 1500 FLA. Available add-on accessories include remote reset capability and communication modules with I/O for DeviceNet™, PROFIBUS®, and Modbus®.

## **Features and Benefits**

#### *Features*

- Reliable, accurate, electronic motor protection
- Easy to select, install and maintain
- Compact size
- Flexible, intelligent design
- Global product offering—available with NEMA, IEC, and DP power control

#### **Size/Range**

- Broad FLA range (0.33–1500A)
- Selectable trip class (10A, 10, 20, 30)
- Direct mounting to NEMA, IEC, and DP contactors
- Most compact electronic overload in its class

#### **Motor Control**

- Two B600 alarm (NO) and fault (NC) contacts
- Test/Trip button

#### **Motor Protection**

- Thermal overload
- Phase loss
- Selectable (ON/OFF) phase unbalance
- Selectable (ON/OFF) ground fault

#### **User Interface**

- Large FLA selection dial
- Trip status indicator
- Operating mode LED
- DIP switch selectable trip class, phase unbalance, and ground fault
- Selectable Auto/Manual reset

#### **Feature Options**

- Remote reset
	- 120 Vac
	- 24 Vac
	- 24 Vdc
- Tamper-proof cover
- Communications modules
	- Modbus RTU RS-485
	- DeviceNet with I/O
	- PROFIBUS with I/O
	- Modbus RTU with I/O (Q4 2010)
	- Ethernet IP (planned)

#### *Benefits*

#### **Reliability and Improved Uptime**

- C440 provides the users with peace of mind knowing that their assets are protected with the highest level of motor protection and communication capability in its class
- Extends the life of plant assets with selectable motor protection features such as trip class, phase unbalance, and ground fault
- Protects against unnecessary downtime by discovering changes in your system (line/load) with remote monitoring capabilities
- Status LED provides added assurance that valuable assets are protected by indicating the overload operational status

#### **Flexibility**

- Available with NEMA, IEC and DP contactors
- Improves return on investment by reducing inventory carrying costs with wide FLA adjustment (5:1) and selectable trip class
- Design incorporates built-in ground fault protection thus eliminating the need for separate CTs and modules
- Flexible communication with optional I/O enables easy integration into plant management systems for remote monitoring and control
- Available as an open component and in enclosed control and motor control center assemblies

#### **Monitoring Capabilities**

- Individual phase currents rms
- Average three-phase current rms
- Thermal memory
- Fault indication (overload, phase loss, phase unbalance, ground fault)

#### **Safety**

- IP 20 rated terminal blocks
- Available in Eaton's industry leading FlashGard MCCs
- Tested to the highest industry standards such as UL, CSA, CE, and IEC
- RoHS compliant

## **Standards and Certifications**

- UL®
- CSA®
- CE
- NEMA
- IEC/EN 60947 VDE 0660
- ISO® 13849-1 (EN954-1)
- RoHS
- ATEX directive 94/9/EC
- Equipment Group 2, Category 2

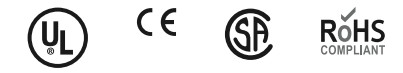

## **Electronic Overload Education**

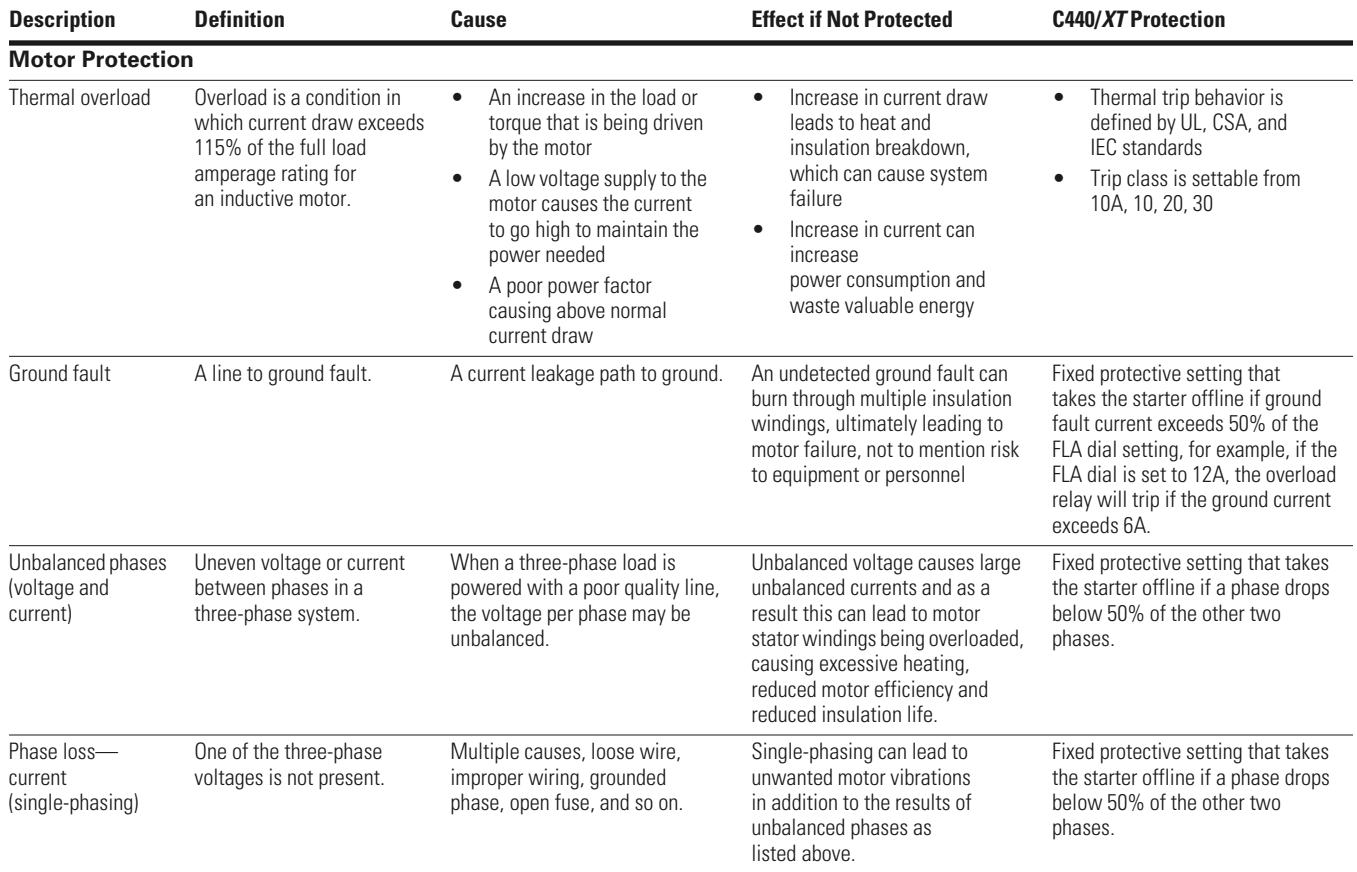

# **Technical Data and Specifications**

## **Electronic Overload Relay Ratings**

## **Electronic Overload Relays Up to 1500A—Ratings and Specifications**

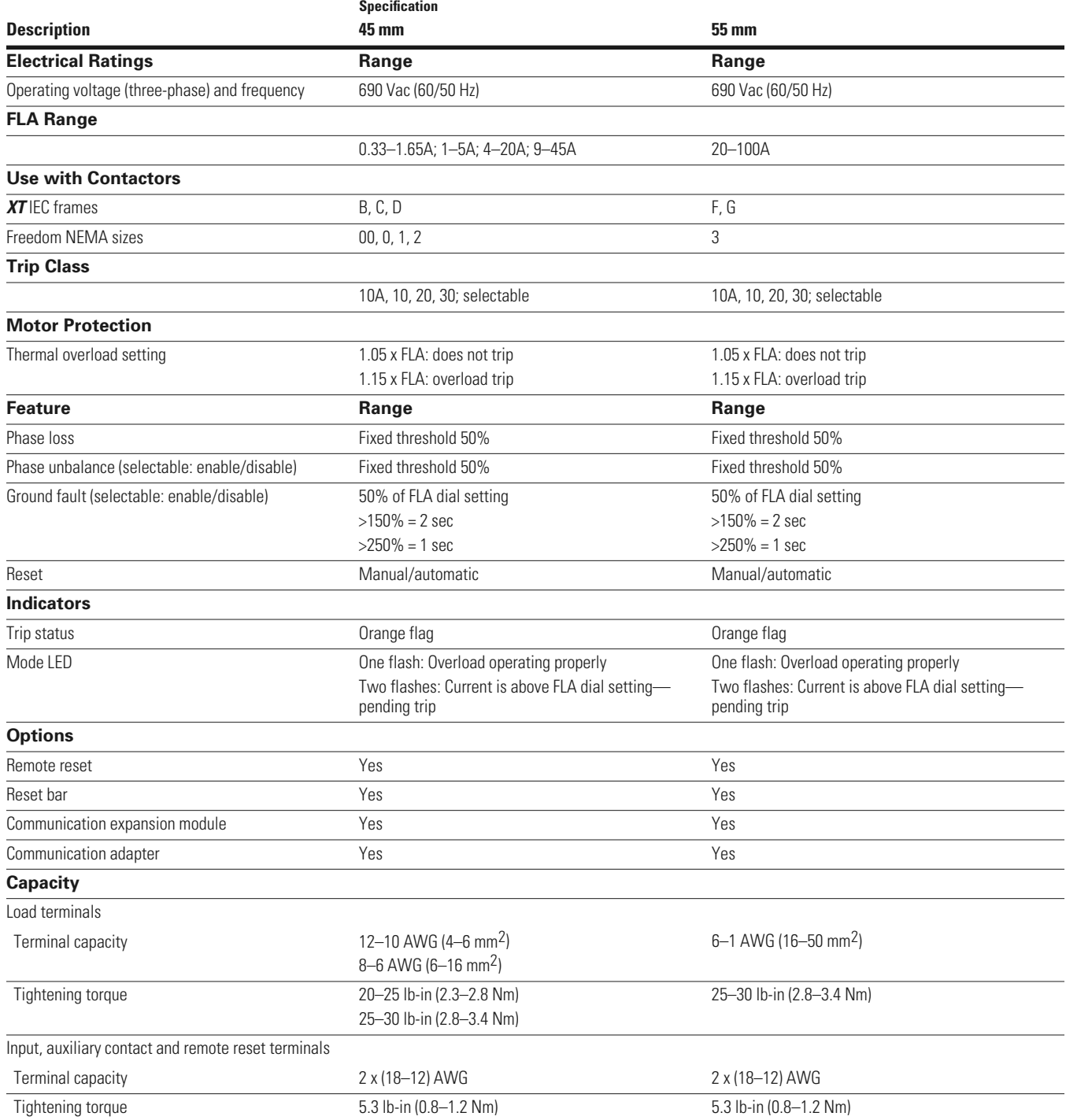

## **Electronic Overload Relays Up to 1500A—Ratings and Specifications, continued**

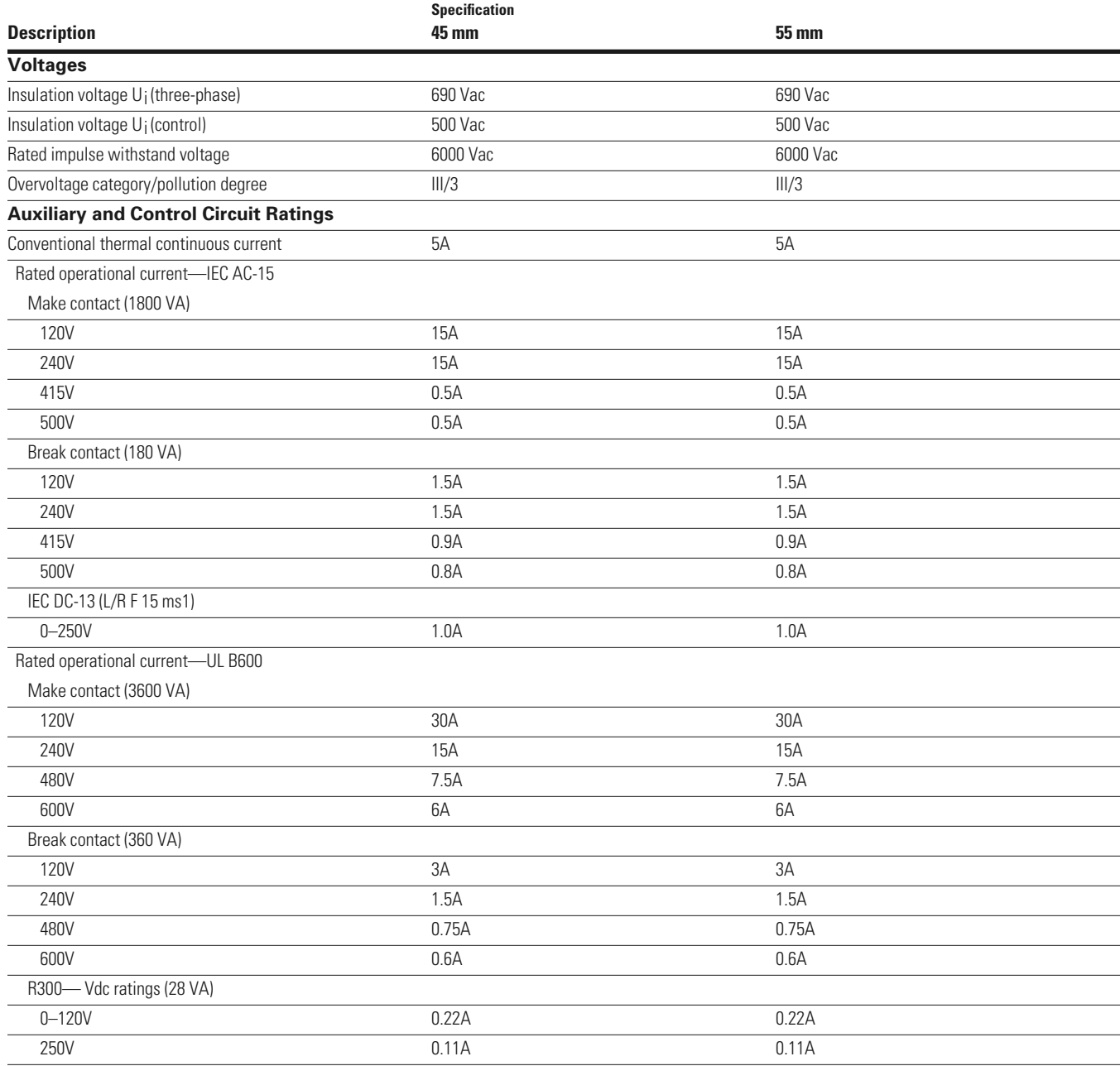

## **Electronic Overload Relays Up to 1500A—Ratings and Specifications, continued**

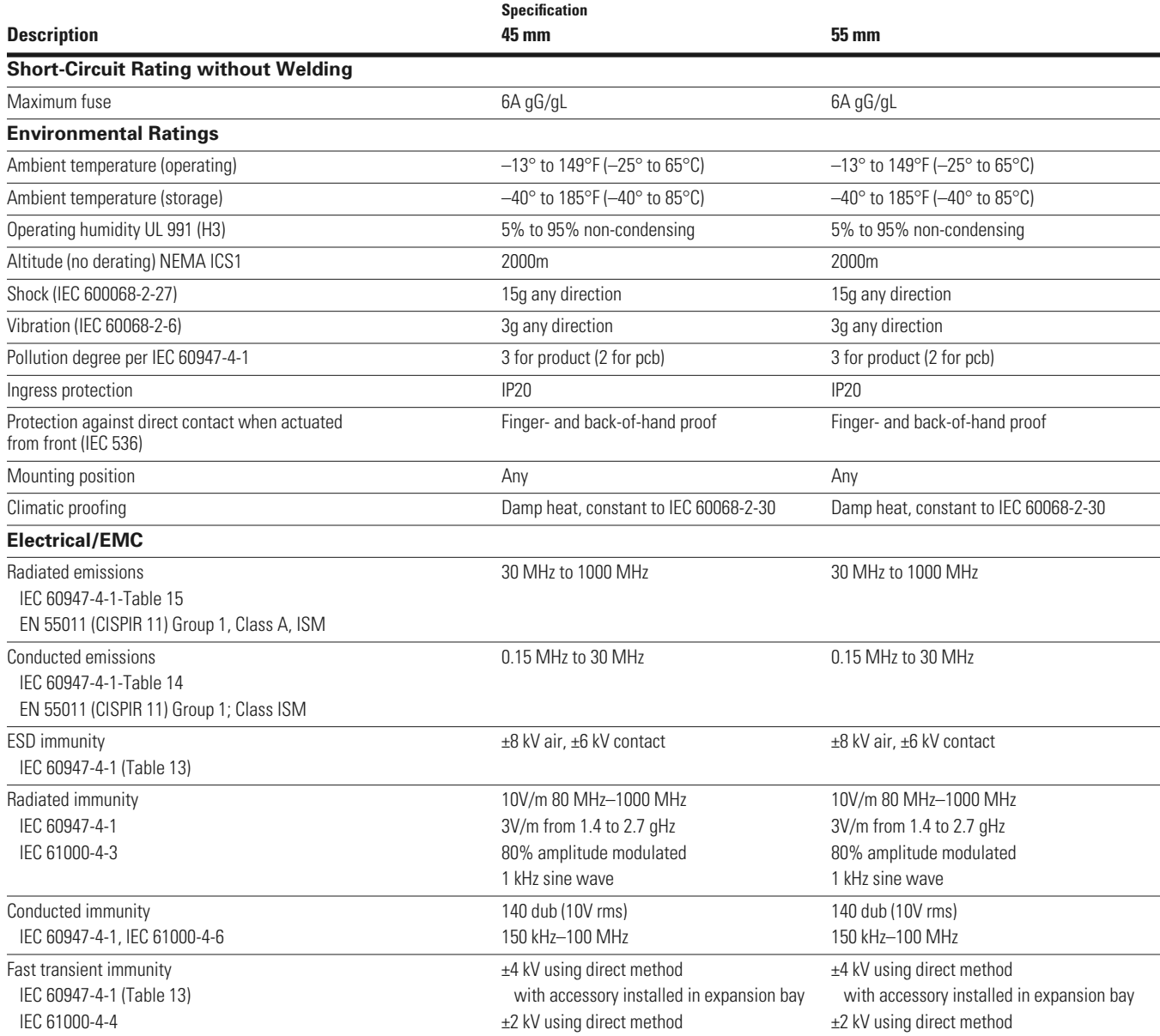

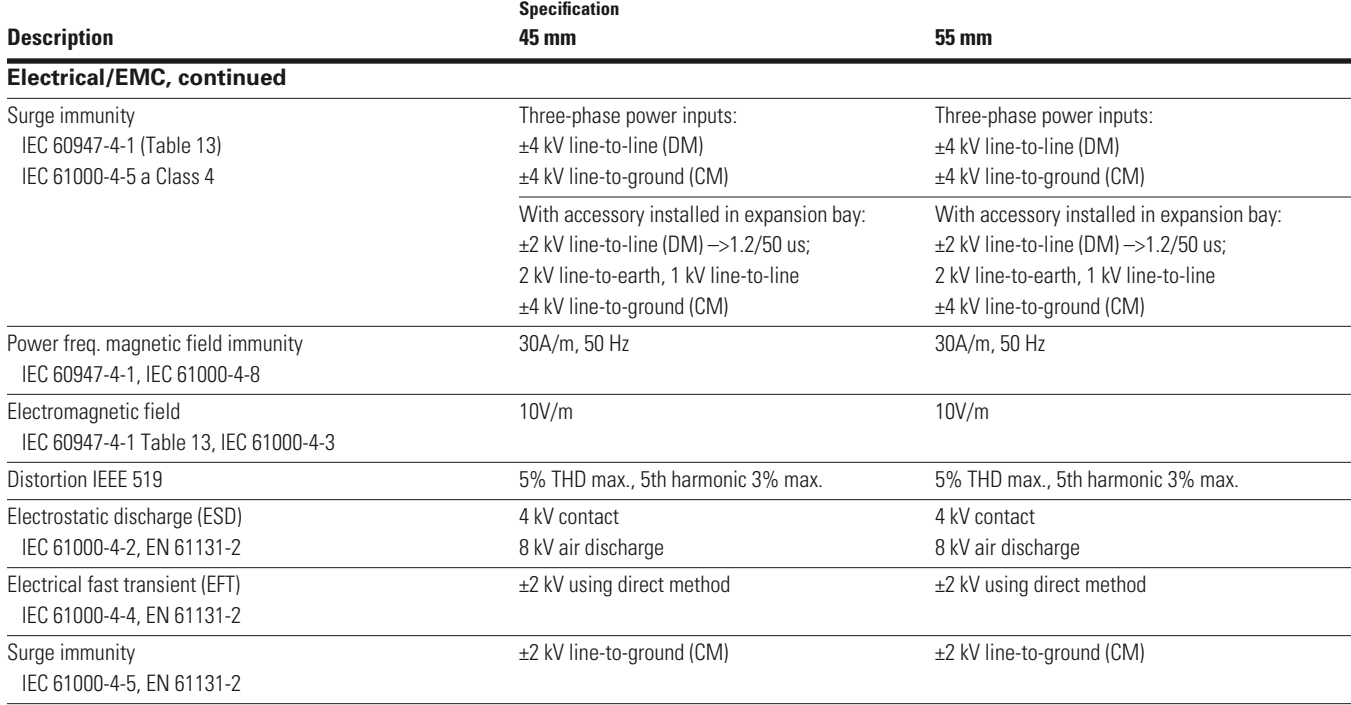

#### **Electronic Overload Relays Up to 1500A—Ratings and Specifications, continued**

## **Short Circuit Ratings**

#### **Short Circuit Ratings (North America CSA, cUL)**

Changes to UL 508A and NEC in recent years have brought a focus to control panel safety with regard to short-circuit current ratings (SCCR). Eaton's C440 electronic overload relays combined with *XT* series IEC and Freedom Series NEMA contactors provide a wide variety of SCCR solutions needed for a variety of applications. The SCCR data in this document reflects the latest information as of April 2010.

#### **C440/***XT* **Standalone Overload Relays (***XT***, C440)**

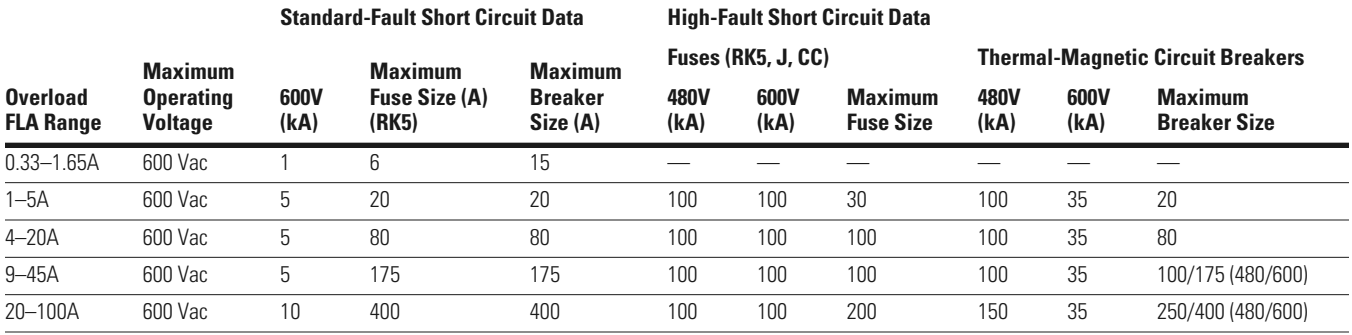

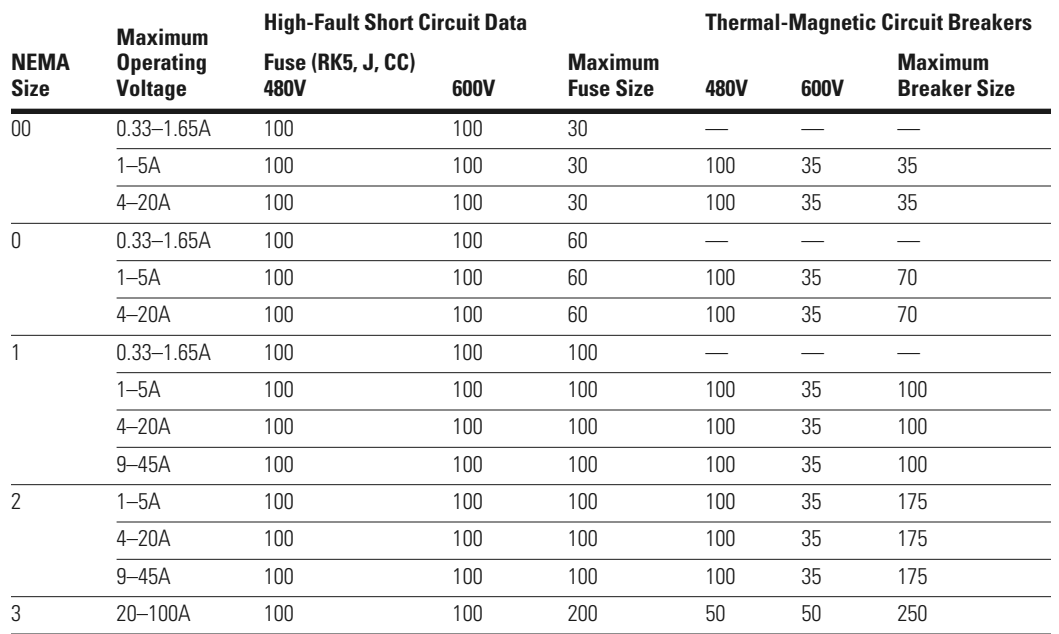

## **NEMA Freedom Series Starters with C440 Electronic Overload Relays**

## **IEC** *XT* **Starters with** *XT* **Electronic Overload Relays**

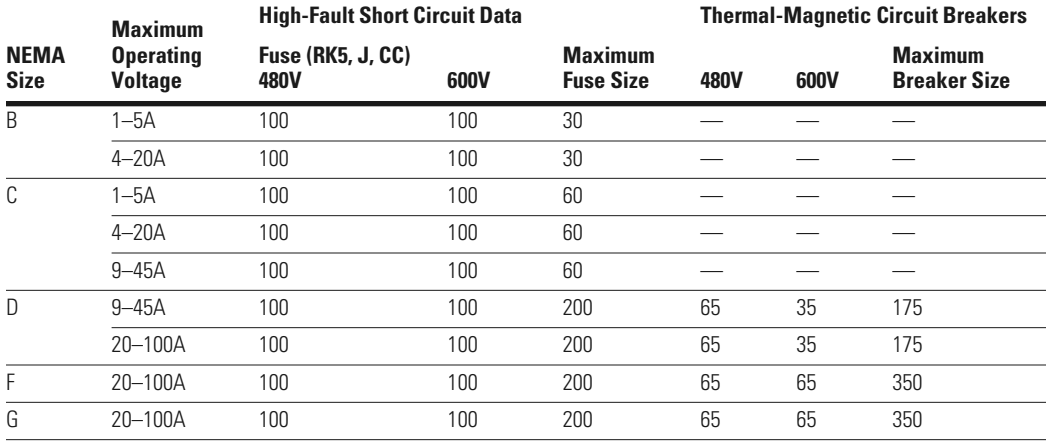

# **Receipt/Unpacking**

#### **WARNING** Δ

#### **Do not service with voltage applied—Lock-out Tags.**

## **General**

Upon receipt of the unit, verify that the catalog number and unit options stated on the shipping container match those stated on the order/purchase form.

Inspect the equipment upon delivery. Report any crate or carton damage to the carrier prior to accepting the delivery. Have this information noted on the freight bill. Eaton is not responsible for damage incurred in shipping.

## **Unpacking**

Remove all packing material from the unit. Check the unit for any signs of shipping damage. If damage is found after unpacking, report it to the freight company. Retain the packaging materials for carrier to review.

Verify that the unit's catalog number and options match those stated on the order/purchase form.

## **Storage**

It is recommended that the unit be stored in its original shipping box/crate until it is to be installed.

The unit should be stored in a location where:

- The ambient temperature is –40° to 85°C
- The relative humidity is 5-95%, non-condensing
- The environment is dry, clean and non-corrosive
- The unit will not be subjected to high shock or vibration conditions

#### **Mounting**

The expansion module (C440-XCOM) needs to be wired to the C440/XTOE electronic overload relay as shown in the figure below.

#### **Expansion Module Wiring**

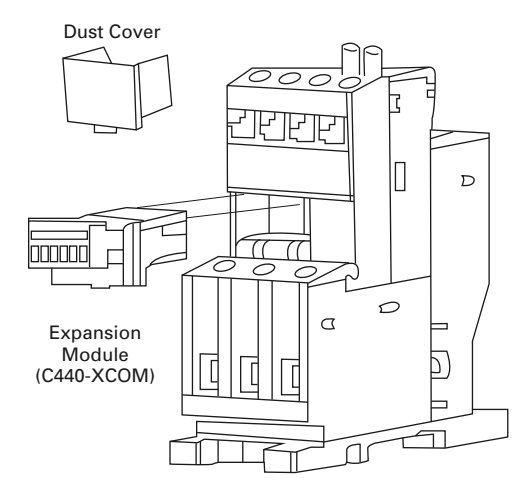

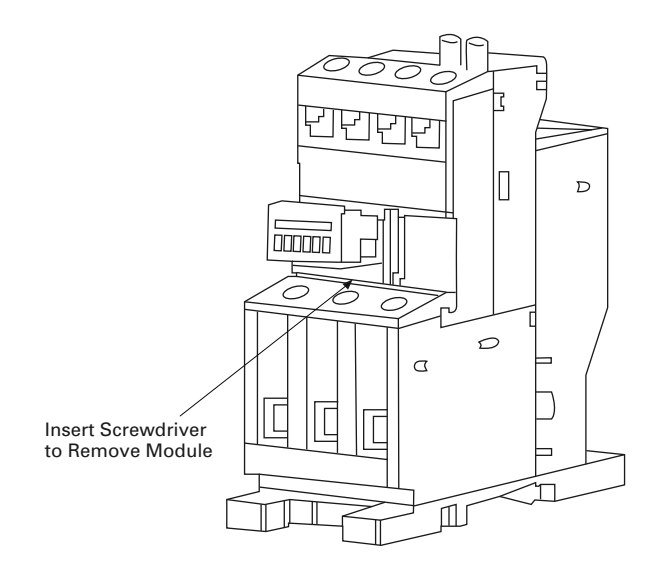

## **Overview**

The C441Q/S PROFIBUS communication modules are DPV0 slave devices used to connect various motor control/ protection devices to a PROFIBUS network. The C441 PROFIBUS communication modules support the C441 MotorInsight Protective relay, the C440 Solid State Overload, and the S611 Softstarter. The C441 PROFIBUS communication modules allow the user to access setup parameters and I/O data of the attached base device over a PROFIBUS network.

The C441Q/S PROFIBUS communication modules will give the user the ability to:

- Configure the attached base device setup parameters over a PROFIBUS network
- Create custom I/O assemblies based upon their applications needs
- Exchange I/O between a master and slave over a PROFIBUS network
- Read out diagnostic information concerning the health of the attached base device

## **PROFIBUS Specifications**

#### **PROFIBUS Specifications**

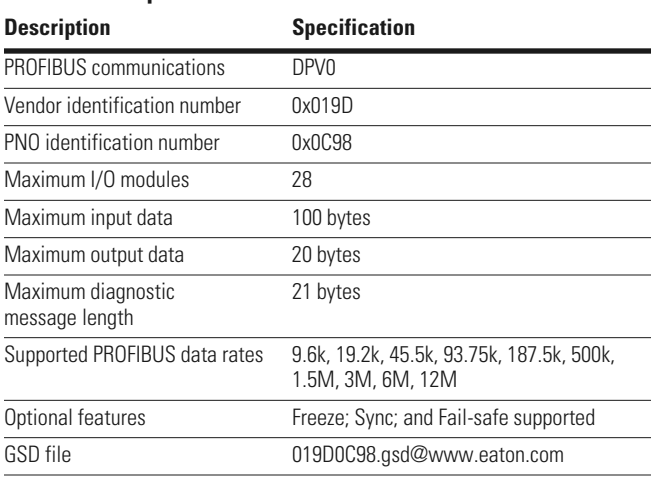

## **Mounting and Wiring**

The C441Q/S PROFIBUS communication modules are designed to be connected to the C440 overload through the use of a C440-COM-ADP.

#### **C441Q/S PROFIBUS Module**

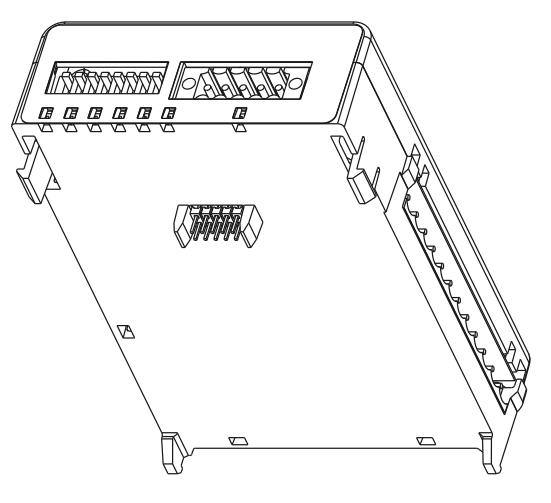

#### **C440-COM-ADP**

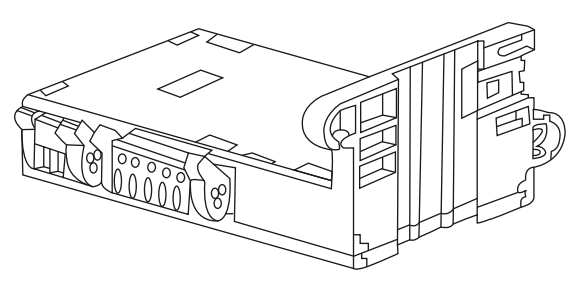

- 1. Connect the C441 PROFIBUS communication module to C440-COM-ADP by inserting the tabs located near the bottom of the C441Q/S PROFIBUS communication module into the lower slots on the C440-COM-ADP.
- 2. Pivot the C441 PROFIBUS communication module towards the C440-COM-ADP and gently snap the two together.
- 3. Wire the 24 Vdc supply to the 2-pin connector located on the C440-COM-ADP.
- 4. Wire the 24 Vdc supply to the 5-pin connector located on the top of the C441Q/S PROFIBUS communication module.
- 5. Wire the interconnection between the two communication ports. (See figure below.)

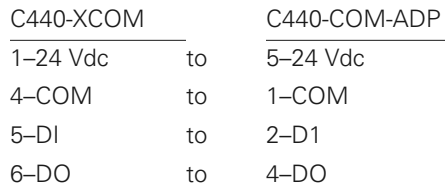

- 6. Wire any inputs and/or outputs that are to be connected to the C441Q/S PROFIBUS communication module. (See **Pages 16** and **17**.)
- 7. Connect the PROFIBUS cable to the DB9 connector located on the side of the C441Q/S PROFIBUS communication module.

#### **C440-COM-ADP Wiring Diagram**

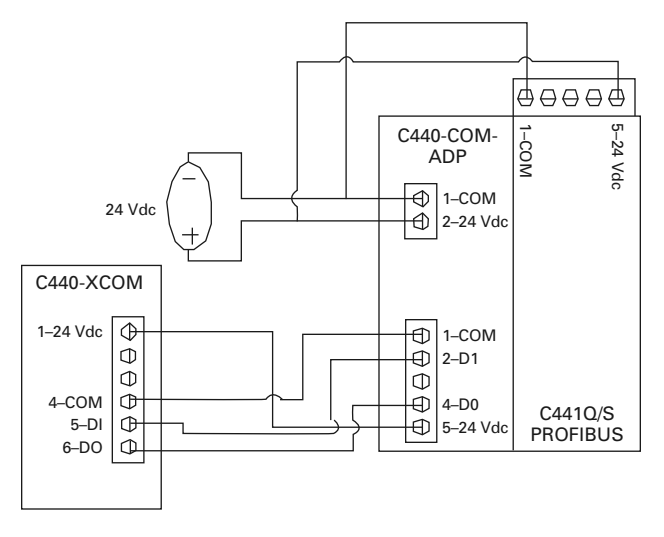

## **Connections**

#### **C441Q/S PROFIBUS Communication Module Connections**

The PROFIBUS port uses the standard DB9 PROFIBUS connection. Refer to the figure below for details on the pin out of this connector.

### **Pin Out For PROFIBUS DB9**

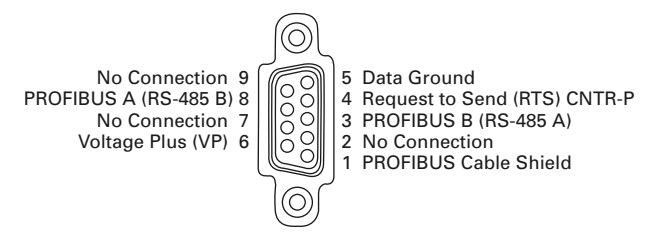

## **24 Vdc Power**

The C441Q/S PROFIBUS communication module is powered from an external 24 Vdc supply wired into the 5-pin black header (J2) located on the top of the module next to the 8-position DIP switch.

## **24 Vdc Supply Connection**

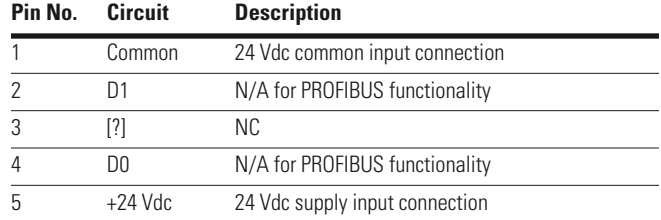

## **Quick Start**

## **Install C441Q/S PROFIBUS Communication Module**

- 1. Mount and connect the C441 PROFIBUS communication adapter to the C440 overload. (See **Page 11**.)
- 2. Connect the PROFIBUS network cable to the DB9 connector. (See **Page 11**.)
- 3. Connect 24 Vdc power to the 5-pin connector located on the top of the C441Q/S PROFIBUS communication module. (See **Page 11**.)
- 4. Set the DIP switches located on the top of the C441Q/S PROFIBUS communication module to the desired PROFIBUS slave address for the C441 module. (See **Page 15**.)

**Note**: The PROFIBUS address is only updated during power-up.

5. Apply 24 Vdc power to the C441Q/S PROFIBUS communication module and C440 overload.

## **Configure C441Q/S PROFIBUS Communication Module**

- **Note:** The C441Q/S PROFIBUS communication module and the device parameters for the C440 overload can be configured through the Master's configuration tool.
- **Example:** In Siemens®' Simatic Manager—The C441Q/S PROFIBUS communication module can be configured through the "HW Config" page.
- 1. Go to www.eaton.com and download the GSD file for the C441Q/S PROFIBUS module–019D0C98.gsd Rev 2.0.
- 2. In the Master's configuration tool, add the C441 PROFIBUS communication module to the network configuration.
- 3. The default configuration for the C441Q/S PROFIBUS communication module is a standalone I/O base. Remove the default modules from all 28 slots.

#### **Remove Default Modules**

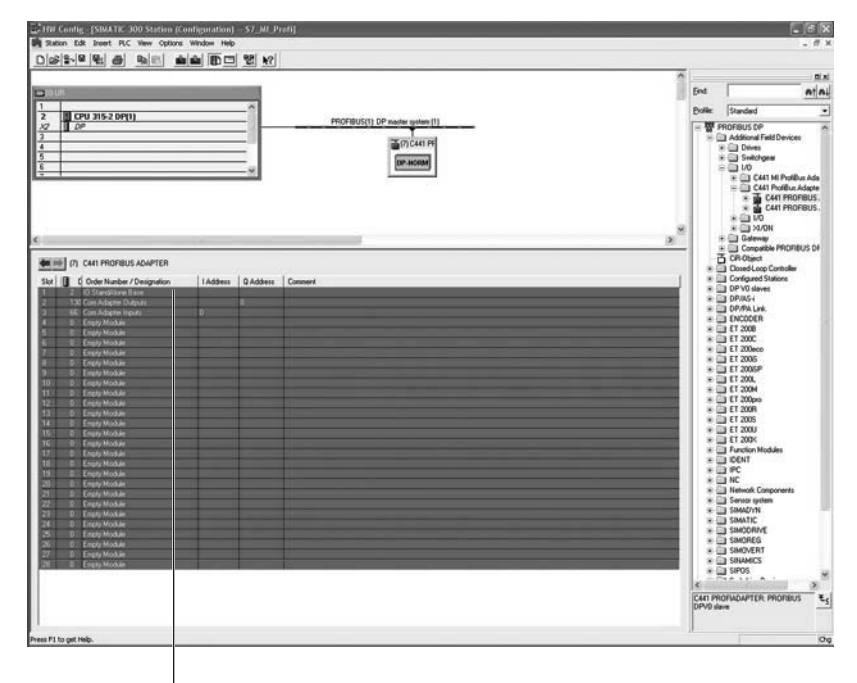

Step 3: Remove the default modules from all 28 slots.

4. Select and add the C440 overload base module to slot 1 of the C441Q/S PROFIBUS communication module configuration.

**Note**: The C440 Overload Base Module MUST be placed in slot 1 of the configuration. Failure to do so will cause configuration to fail.

#### **C440 Overload Base Module**

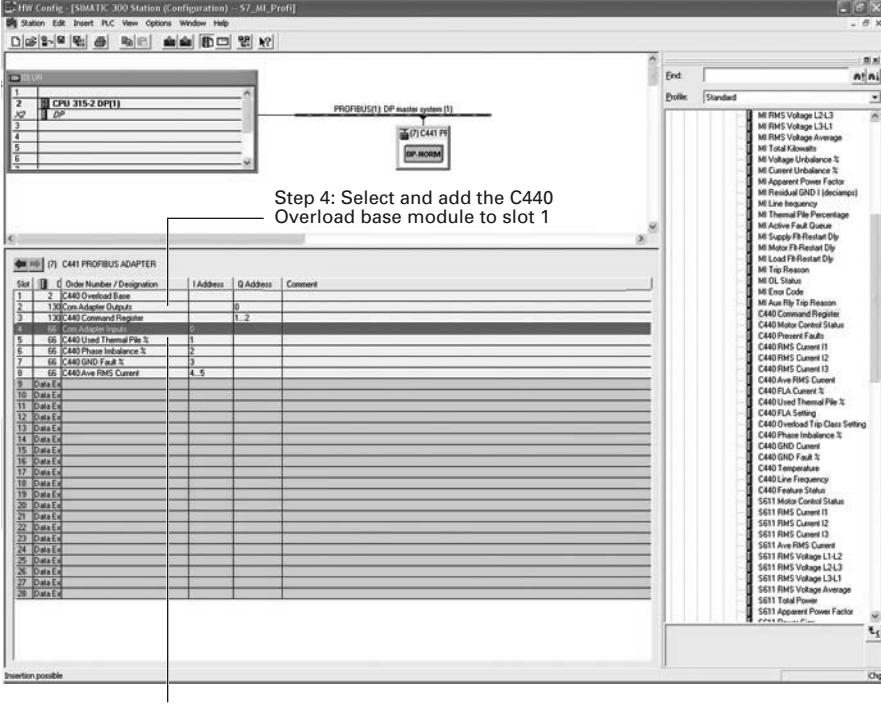

Step 5: Select and add the desired modules for data exchange …

5. Select and add the desired modules for data exchange in slots 2 to 28. Select only those modules supported by the base module. (See **Page 14** for a list of supported modules.)

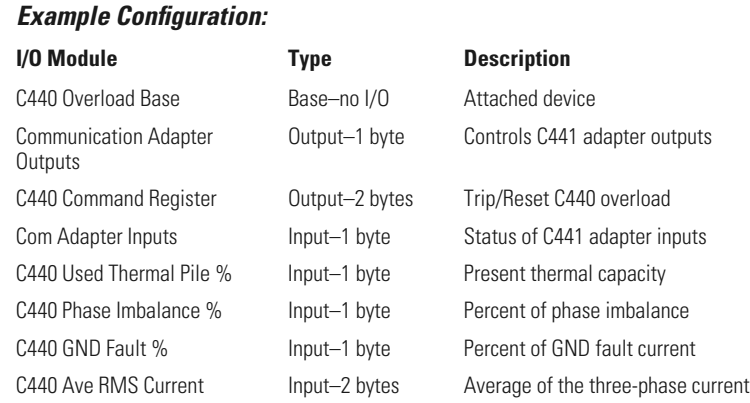

**Note**: Data Exchange modules can be placed in any order in slots 2 to 28.

#### **Configure C441Q/S PROFIBUS Communication Module Device Parameters**

- 1. Select the C441 PROFIBUS Adapter to display its device parameters.
- 2. Set the "Enable Device Parameters and Adapter Outputs ComLoss Behavior" parameters.

**Note**: To enable the parameterization of the attached device–Set "Enable Device Parameterization" to "Download Device Parameters."

#### **C441 PROFIBUS Communication Module Device Parameters**

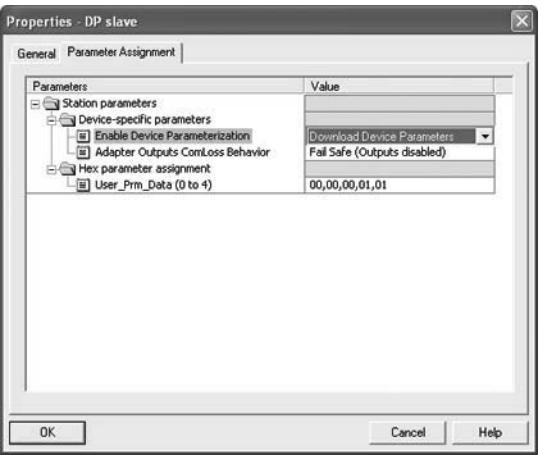

## **Configure the C440 Overload Device Parameters**

Select the C440 Overload Base module to display its device parameters.

#### **C440 Overload Device Parameters**

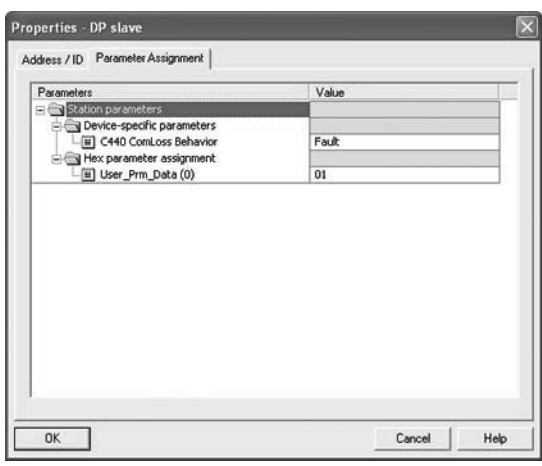

At a minimum, the following parameters should be set according to the applications needs.

#### C441 PROFIBUS Adapter Parameters

- Enable Device Parameterization (must be set to Download Device Parameters)
- Adapter Outputs Communication Loss Behavior

C440 Overload Parameters

- C440 Communication Loss Behavior
	- After all configuration is complete, save and download the new configuration settings to the Master (PLC)
	- If everything is okay the C441 PROFIBUS adapter should automatically go into Data Exchange when the Master is brought online

## **Operation**

## **PROFIBUS Address**

The PROFIBUS address is set using the DIP switches located on the top of the C441 communication adapter. The address can only be set through setting the hardware DIP switches. The address is in binary with the major units numbered to the right of the switch on the label. Adding up the major units set to ON will provide the address of the adapter on the PROFIBUS network.

## **Notice**

The address specified in the switches is only set by the adapter at the time the adapter is powered on or power cycle reset. Changing these switches during operation will have no affect until the next power cycle or reset.

## **Notice**

A PROFIBUS address setting of 0 will result in the C441 PROFIBUS communication module using the default Station Address of 125.

Any PROFIBUS Station Address setting greater than 125 will result in the C441 PROFIBUS communication module using the default Station Address of 125.

#### **PROFIBUS DIP Switch Settings**

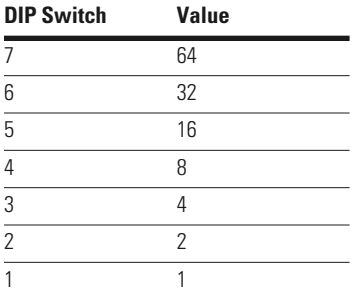

## **MAC ID**

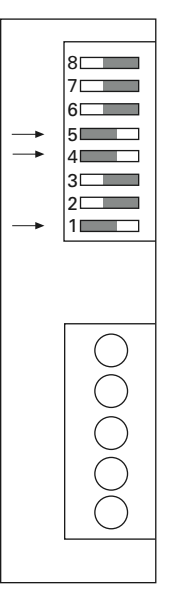

**Example:** To set a MAC ID of 25, DIP switches 5, 4, and 1 need to be turned on, with all others off.

## **PROFIBUS Status LEDs**

There are three LED indicators (ON, BF, and SF) to clarify the working state of the PROFIBUS module/network.

#### **PROFIBUS Status LEDs**

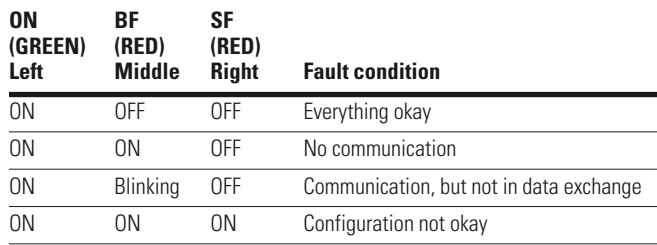

## **Inputs**

Each terminal of the field connection accepts two wires of the following size:

## **Field Terminal Wire Capability**

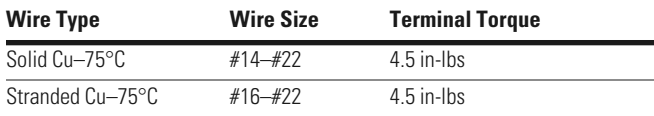

#### *120 Vac Inputs*

The 120 Vac input is an isolated input. It requires an external AC supply to drive the inputs.

There are three common tie points provided for the four inputs.

### **120 Vac Input Specifications**

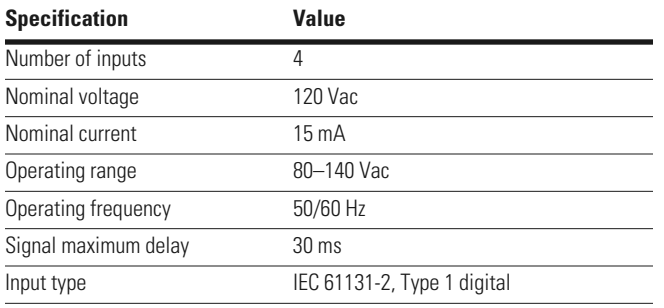

#### **Example: 120 Vac Wiring Diagram**

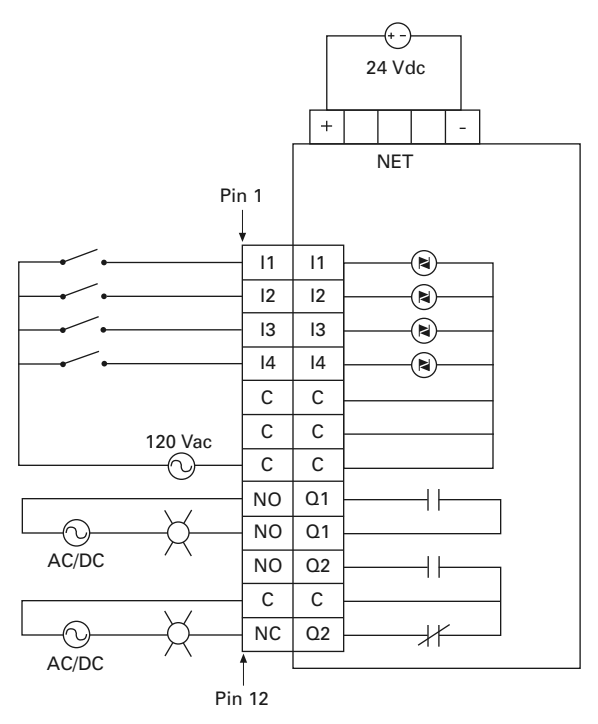

**Example:** 120 Vac I/O module— All inputs are isolated. All common terminals are connected together internally.

#### *24 Vdc Inputs*

The 24 Vdc input circuit is capable of both isolated and unisolated behavior. The isolated inputs share a single common tie point. A 24 Vdc current limited source/ground is provided in situations that require locally supplied input signal voltage. To use the unisolated inputs, tie the 24 Vdc ground/ common to the isolated common.

#### **24 Vdc Input Specifications**

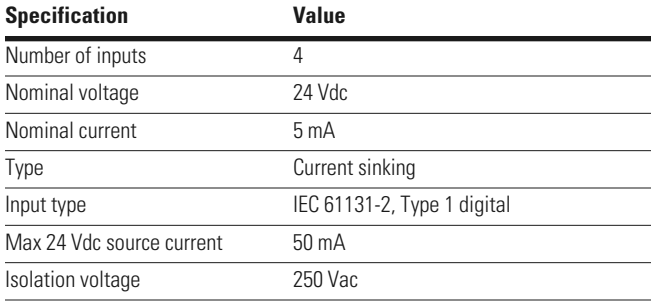

#### **24 Vdc Wiring Diagram (Non-isolated)**

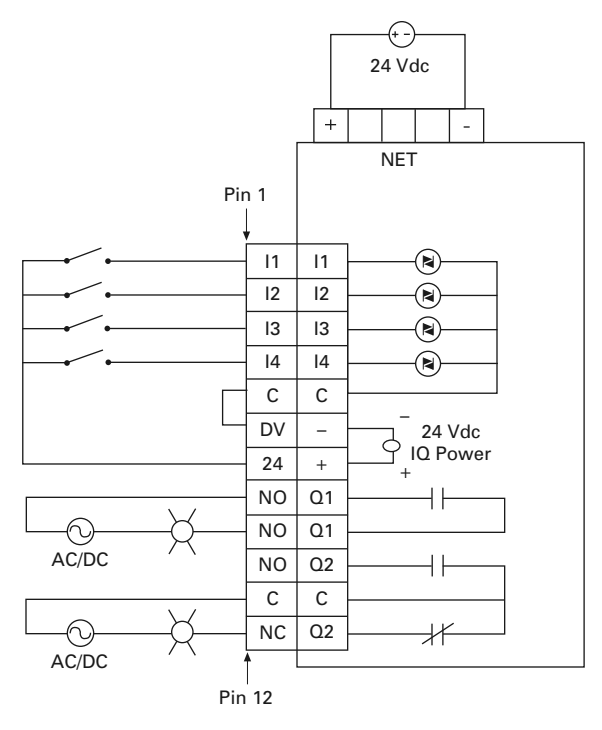

**Example:** Non-isolated 24 Vdc input source— Input source power is taken from the 5-pin connector. Connect C and 0V together. Use 24 to source inputs.

#### **24 Vdc Wiring Diagram (Isolated)**

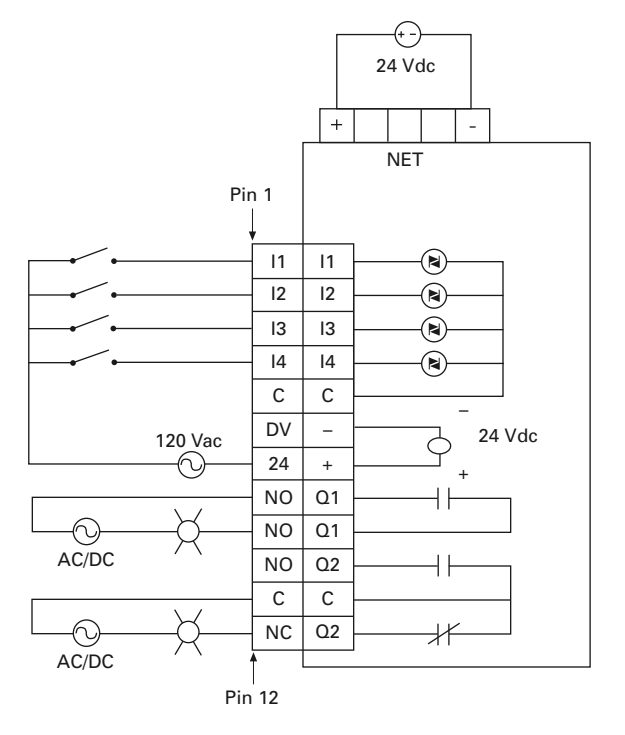

**Example:** Isolated 24 Vdc input source-

The inputs must be supplied by an external power source.

Do not connect the external supply to terminals 0V and 24.

Connect isolated power source between C and inputs.

**Note:** Do not connect a 24 Vdc source to pins 6 and 7. The "I/O Power: 24 Vdc" is to be used only in conjunction with the inputs. It is a 24 Vdc output intended to only supply signal power for the inputs. When using the 24 Vdc input supply, pin 6 should only be connected to pin 5 (24 Vdc input supply common to input common). See example wiring diagram on **Page 16**. Any device using the provided 24 Vdc input supply must have 500V isolation from ground. Example devices include pushbuttons and auxiliary contacts.

### **Relay Output Behavior**

Two relay outputs are provided, one Form A (NO) and one Form C (NO, NC). See **Pages 15**–**17** for wiring diagrams.

#### **Relay Specifications**

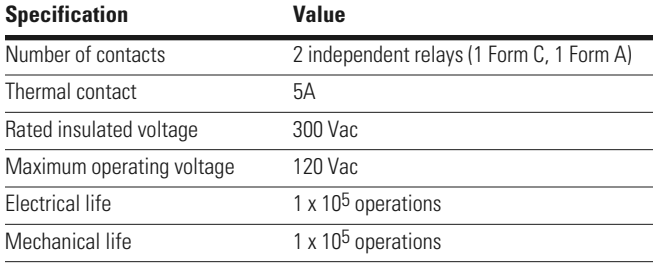

#### **Parameterization**

The C441Q/S PROFIBUS communication modules give the user the ability to enable/disable protections, setup trip thresholds, setup trip delays, and reset delays for the various attached base devices over a PROFIBUS network.

Upon reception of the Parameterization telegram, device parameter data is range checked. If the data is outside the range specified in the GSD file the parameterization will be rejected and parameterization will fail.

**Note:** Values must fall within the range specified in the GSD file for parameterization to be successful.

## **Notice**

The "Enable Device Parameterization" parameter must be enabled for the attached device's parameters to be downloaded. If the "Enable Device Parameterization" parameter is set to "Ignore" (0), device parameters are "ignored" by the C441 PROFIBUS communication module and are not downloaded into the attached device.

The parameters available for setup through the device parameters and parameterization message are as follows:

#### **C440 Overload Device Parameters Available During Parameterization**

#### **Extended User Parameter Data**

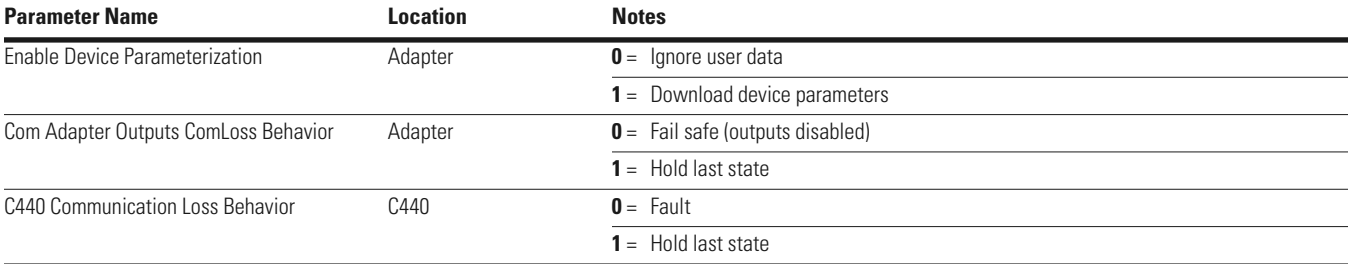

## **Configuration**

The C441Q/S PROFIBUS communication modules are modular devices, in that, different data exchange modules can be added and/or removed from the configuration based on customer needs. The C441Q/S PROFIBUS communication module supports up 28 slots/modules. 1 base module slot and 27 additional slots for data exchange modules. Slot 1 is reserved for the "base module" and data exchange modules can be loaded into slots 2 to 28.

#### **C440 Overload Supported Configuration Modules**

**Notice**

The attached base module must appear in slot 1 of the configuration. If the base module appears in any other slot and/or the incorrect base module is selected, the configuration will fail.

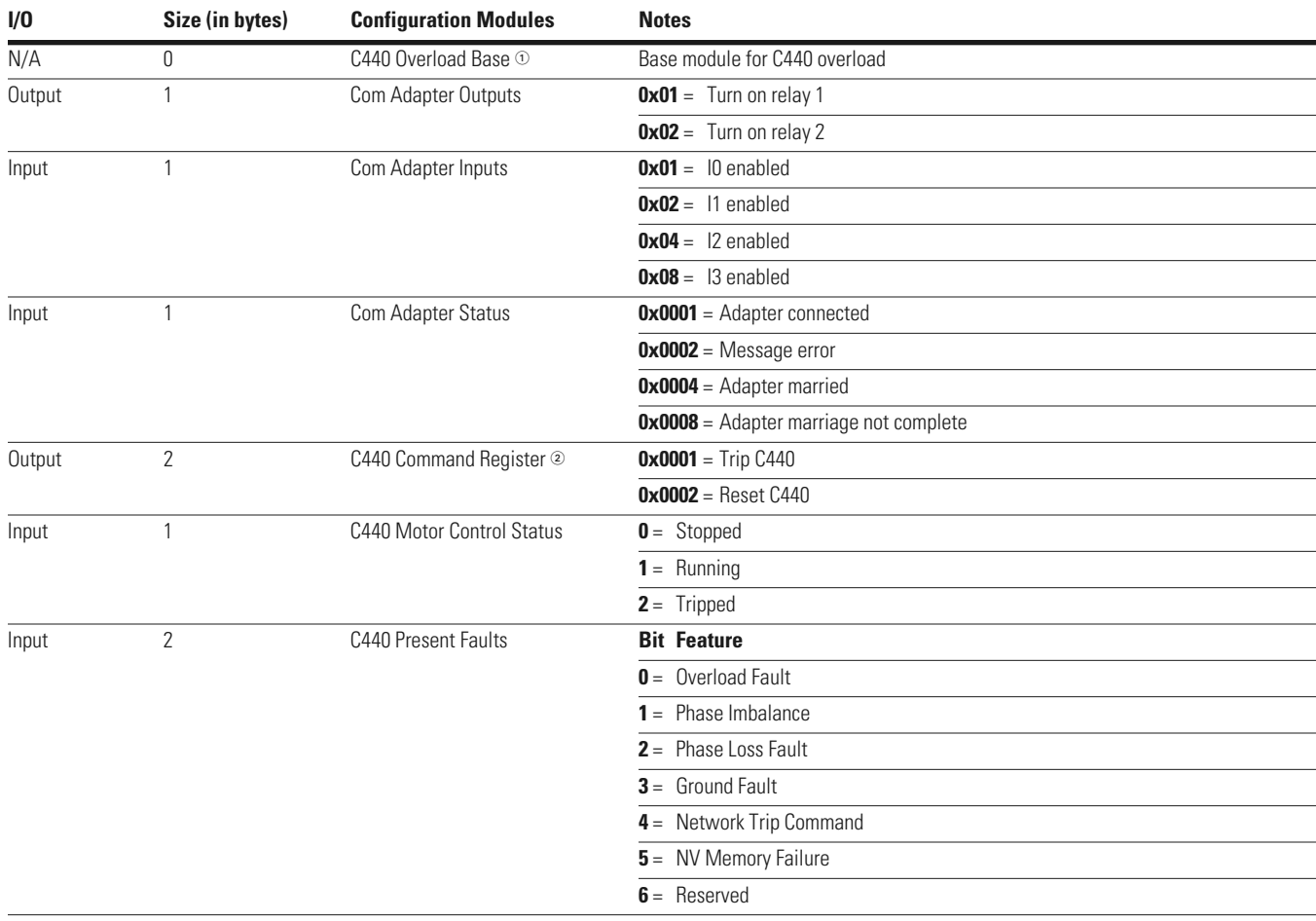

*Notes*

 $\degree$  Base module must be loaded into slot 1 of the configuration. This MUST be the first module listed in the configuration.

<sup>2</sup> Command register will clear after write.

## **C440 Overload Supported Configuration Modules, continued**

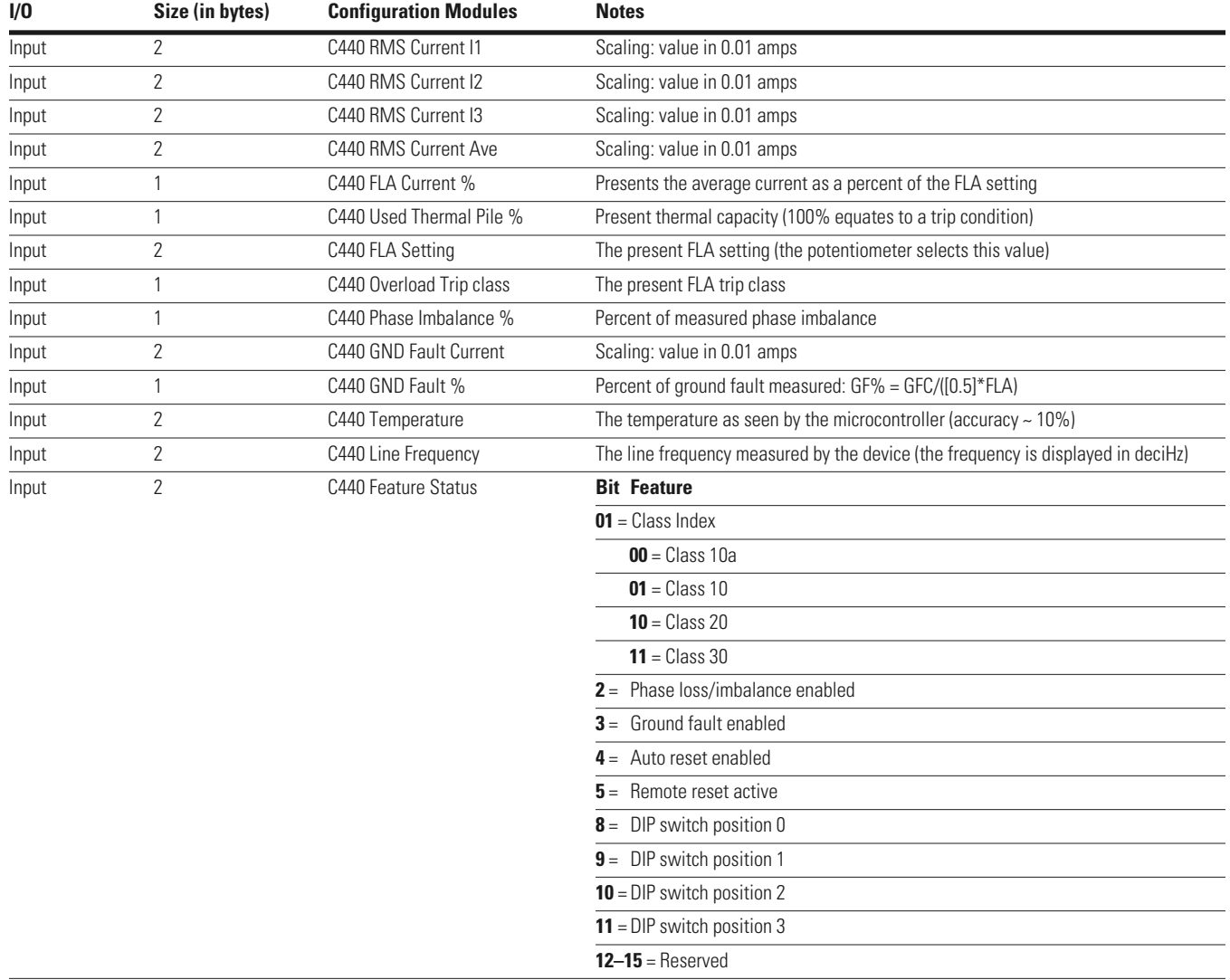

## **Diagnostics**

The C441Q/S PROFIBUS communication modules use extended diagnostics to provide the user with status information along with fault and warning data relevant to the operation of the attached C440 overload.

Any time a fault condition is present in the attached C440 overload or the communication module itself, the "ext. diag." bit (bit3 in first diagnostic data byte) will be set high, indicating to the Master, a high level diagnostic message and fault is present. The C441 PROFIBUS communication module will also set the appropriate bit/bits in diagnostic data bytes 15 and 16 to indicate to the user the reason for the fault condition.

When the fault condition is cleared the "ext. diag." bit (bit3 in first diagnostic data byte) will also clear indicating to the Master that the C441 PROFIBUS communication module and C440 overload are ready for operation.

## **C441 Diagnostic Telegram**

**Notice**

The ext.diag. bit will remain set as long as there is a fault condition present in the C441 PROFIBUS adapter or in the attached C440 overload.

## **Notice**

The user should monitor extended user diagnostic byte 8 bit0–Adapter Connected/Unconnected to determine when data presented during data exchange becomes valid.

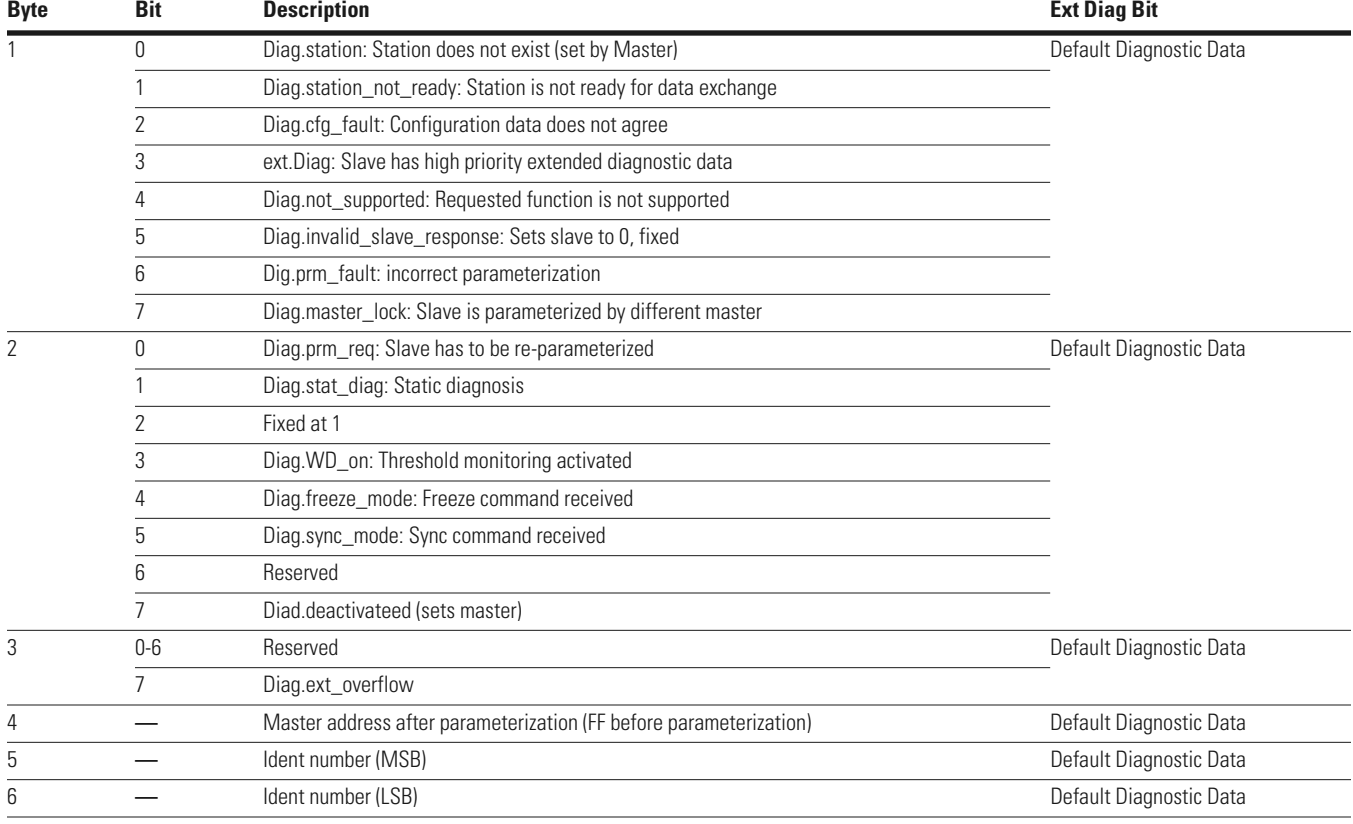

## **C441 Diagnostic Telegram, continued**

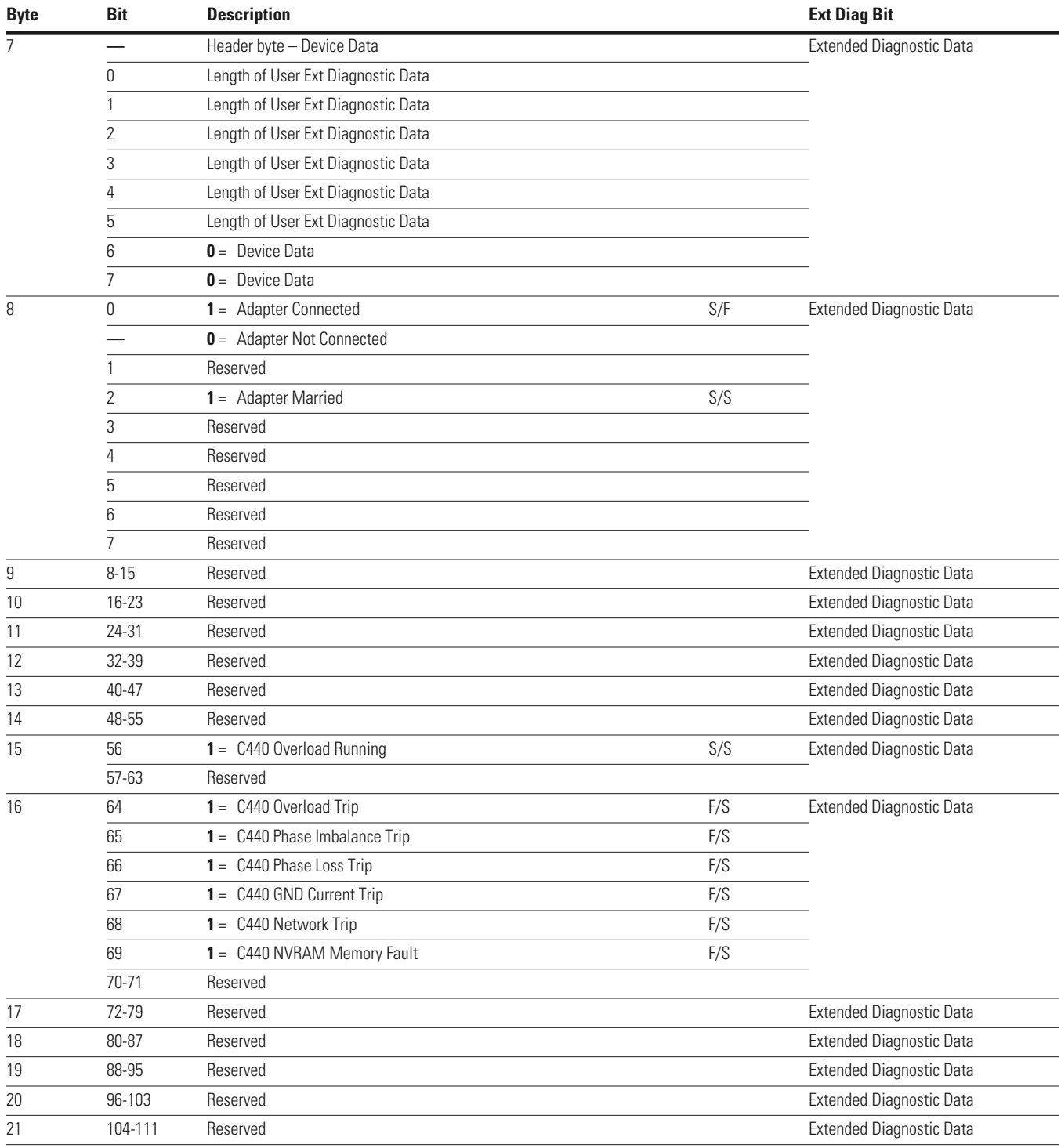

## **Ext Diag Bit Key**

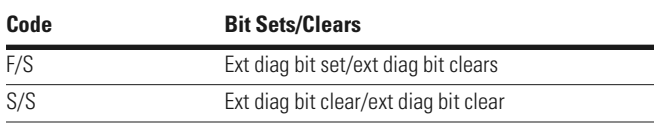

## **Optional Features**

## *Freeze Mode*

Freeze Mode is supported in the C441 PROFIBUS communication module.

## *Sync Mode*

Sync Mode is supported in the C441 PROFIBUS communication module.

## *Fail Safe Mode*

Fail Safe Mode is supported in the C441 PROFIBUS communication module. On the reception of a Clear Data frame from the Master, the C441 PROFIBUS communication module outputs will go to fail safe mode–outputs disabled.

## **Remote Modbus Port**

The C441Q/S also incorporates a RS485 Modbus port. This port can be used for monitoring purposes. All registers listed in section 7.13–Modbus Register Map are accessible through this port. See below for Modbus connections.

## **RS485 Modbus**

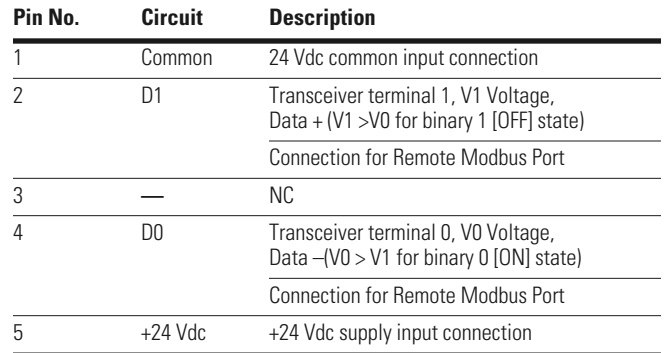

#### **Modbus RS485 Connections**

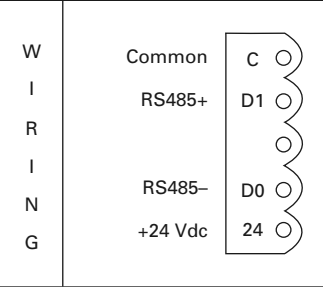

Eaton's Electrical Sector is a global leader in power distribution, power quality, control and automation, and monitoring products. When combined with Eaton's full-scale engineering services, these products provide customerdriven PowerChain™ solutions to serve the power system needs of the data center, industrial, institutional, public sector, utility, commercial, residential, IT, mission critical, alternative energy and OEM markets worldwide.

PowerChain solutions help enterprises achieve sustainable and competitive advantages through proactive management of the power system as a strategic, integrated asset throughout its life cycle, resulting in enhanced safety, greater reliability and energy efficiency. For more information, visit www.eaton.com/electrical.

**Eaton Corporation** Electrical Sector 1111 Superior Ave. Cleveland, OH 44114 United States 877-ETN-CARE (877-386-2273) Eaton.com

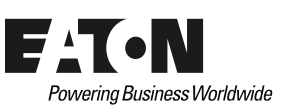

©2011 Eaton Corporation All Rights Reserved Printed in USA Publication No. MN04210003E / Z10845 March 2011

Eaton is a registered trademark of Eaton Corporation. All other trademarks are property of their respective owners.